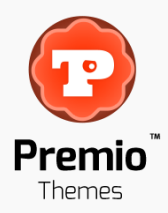

# **Veil - Uber Premium Multipurpose PSD Template with Shop**

Crafted with care in 2013 by **Premio Themes**.

Hello and welcome to our awesome Veil PSD template. I'm Octavian Chelaru, the founder of Premio Themes, and I'd like to thank you for purchasing one of our products, your support is much appreciated.

Please drop us a line and let us know what you think of this template, if you have any suggestions for improvements or extra features, if there's something you don't like or you just want to say "Hello".

We count on your help to constantly improve the quality of our products and bring more value to you and all of our other customers.

Now, let's get to the help part.

First of all, customization of this template will, of course, require some knowledge of Adobe's Photoshop. Chances are you're already quite familiar with it but in the off chance you're not, here's a really good place to get you started:<http://psd.tutsplus.com/>

**Quick Tip :** If, for some reason, you find it hard to locate some elements of the template, please select the Move Tool (**V**), make sure "Auto Select Groups" is disabled and click on the element you want to edit while holding CTRL (Command on Mac). This should select the layer of the element you're looking for.

## **Table of Contents**

- **1. File Structure**
- **2. PSD Structure**
- **3. Assets Used**
- **4. Credits**

## 1. File Structure

After uncompressing the zip file you downloaded from ThemeForest you will see two folders. This **Help** folder and a **PSD** folder.. Within the PSD folder you'll find the actual template, comprised of 87 individual PSD files.

The names of the PSD files are pretty self-explanatory but here's a quick outline of the main categories of pages. For easy identification we used the classic numbers based list naming system to keep things in order. The first number represents the section, the second number represents the subsection and in some cases there's a third number representing the sub-sub section.

#### **1. Homepage**

01-01-homepage-part1.psd to01-05-homepage-mobile-480px-menus.psd (6 files)

The homepage design group contains the default wide homepage design (1170px grid), mouse-over states for most elements, boxed style, mobile and tablet designs (the tablet design is combined with the 960px grid design style example).

#### **2. Blog**

02-01-01-blog-listing-part1.psd to 02-02-blog-details.psd (3 files)

The blog design group contains the default blog listing style, alternate listing styles (8) as well as the blog details page design. The alternate listing styles are all grouped together in one page for convenience. Generally you should only pick one style and use it consistently. You can pick another style for featured posts. Alternatively, if your design path allows it, you can mix and match the listing styles for more variety. It's all up to you.

#### **3. Portfolio**

03-01-01-portfolio-listing-part1.psd to 03-02-02-portfolio-details-part2.psd (4 files)

The portfolio design group contains the default portfolio listing style (with sortable categories), alternate listing styles (13) as well as two portfolio details page designs. Just as with the blog listing styles, you'll be able to create many different looks for your portfolio using the assets provided here.

#### **4. Shop**

04-01-01-shop-listing-part1.psd to 04-04-01-shop-my-account-part1.psd (9 files)

The shop design group contains all the designs you need to create a complete shop. It's mostly based on the **WooCommerce** shop flow and contains the following designs: shop listing with custom product slider, two styles of shop details page with all elements, shopping cart page, four checkout pages covering the entire checkout

process, my account page with all base elements. For a more complex shop you should consider replacing the header with one that's more suitable provided in the header section.

#### **5. Forum**

05-01-forum-listing-part1.psd to 05-03-forum-topic-view.psd (3 files)

The forum design contains the topic/post listing as well as the post details styles. It's flow is based on the widely used **bbPress** WordPress plugin but you should be able to integrate it in other forum scripts or your own custom coded one.

#### **6. Community / Social Network**

06-01-community-activity.psd to 06-05-community-group.psd (5 files)

The community design group is based on the flow of the well known **BuddyPress** WordPress plugin and contains designs for all the necessary sections to get you going. The pages are : activity feed listing, members listing, member details, group listing and group details.

#### **7. Pages**

07-01-01-pages-faqs-part1.psd to 07-22-pages-maintenance.psd (12 files)

The pages group contains designs for the most typical site pages as most of the other pages would simply be created using the content elements from the "Elements" group. Here are the included pages : two frequently asked questions pages, two contact page styles, login/register page, sitemap styles (3), timeline content display style, search/advanced search page, 404 page not found style, coming soon placeholder style and maintenance mode style. Please let us know if you'd like to see a few more custom page designs, if there's enough demand we'll gladly add them.

#### **8. Content Elements / Shortcodes**

08-01-shortcodes-elements-part1.psd to 08-06-shortcodes-elements-part6.psd (6 files)

This group contains all the necessary content elements you should need to create any page you want in your site. The sheer amount of elements can be quite overwhelming but in this case it's best to have more rather than less options. All the elements are grouped together so in order to build your own custom page just drag and drop the desired groups to your PSD, position and resize them according to your needs while making sure you respect the grid system. I engineered this to be very modular as this is my work style so I hope it will suit yours as well.

#### **9. Widgets**

09-01-widgets-light.psd to 09-02-widgets-dark.psd (2 files)

This group contains all the widgets you could need to build up your sidebars and other widget areas. There's a psd file containing all the light skin widgets (default) and one containing all the dark skin widgets. Just as with the content elements, just drag the groups in your psd respecting the vertical spacing between them and the grid. In addition to the widgets, these psd files contain the small main menu bar, to be used after the user scrolls down and the regular state of the menu is no longer viewable. Where possible, depending on the header design you choose, this menu bar should be animated from the main header design for a smooth transition.

#### **10. Header Styles and Extras**

10-01-headers-type1-part1.psd to 10-09-headers-extras.psd (2 files)

This group contains what we could consider to be the cherry on top. I designed 50 unique header options for this template, all of which seamlessly integrate in the design style. You will notice that pretty much all layout options and complexities have been covered and swapping the header out is a very quick process.

Simply open up the psd file with the header you want, navigate to the "**Header**" group of the header you want and measure its height (ex. Header18 > Header). You can do this by applying a transform (**CTRL+T**) and looking at the height value (H:) within the Info panel (**F8**). The default header height is 127px so compare the new header size to the default one and then change your file's canvas with the value (let's say add 27px on top if the new header is 151px high). You can do this by going to Image > Canvas Size (CTRL+ALT+C), checking relative, selecting a point at the bottom and inserting the difference value (27px in our case) in the

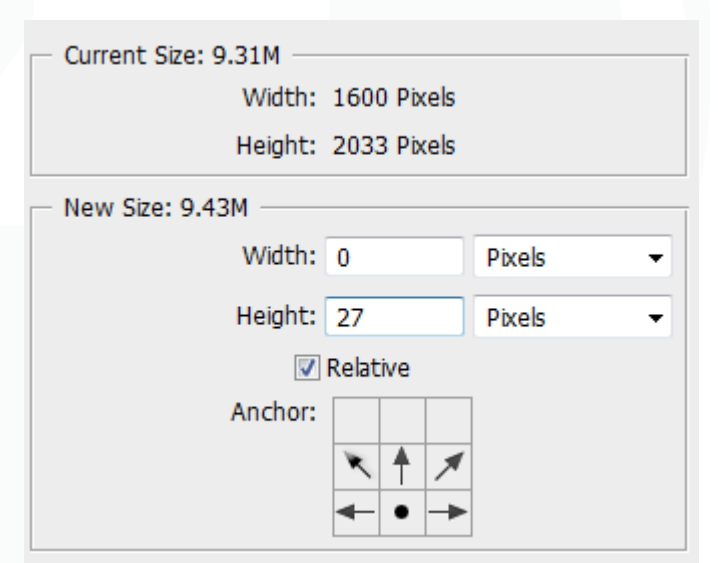

height field. Then just drag the Header group from the headers psd to your psd, align it with the default header at the bottom, delete the old header and there you're done.

In addition to all the header styles I also added some header extras with different styles for your logo placeholder. You can mix and match these to get the desired look.

#### **11. Titles Styles and Extras**

11-01-titles to 11-03-title-area-extras-part2.psd (3 files)

This group contains 10 different title bar styles that you can mix and match as well as nine promo areas with

both light and dark styles. The promo areas can either replace the title bar or banner rotator or can be used within the content area.

#### **12. Widget Areas**

12-01-extras-widget-areas.psd (1 file)

This psd file showcases all the possible widget areas you can use, including a pre-header expandable widget area, post-header widget area, pre-footer widget area, footer twitter bar and the footer area. All these areas can accommodate any of the widgets from section 9.

#### **13. Dark Skin Elements**

13-01-dark-skin-homepage.psd to 13-10-dark-skin-coming-soon.psd (10 files)

This group contains all the necessary dark skin elements you need to create your site. You should use the general design (homepage, homepage with mouse-overs) as a base and add the other dark skin elements from the rest of the files. The dark coming soon and maintenance pages are also included.

#### **14. Skins**

14-01-skins-blue.psd to 14-15-skins-black.psd (15 files)

This group contains fifteen other colors for a total of 16 including the default aqua color. They are included more as a reference for choosing the right color scheme for your site. This template is centered around one base accent color used pretty much everywhere except for certain elements for which the color is obtained using the **HSL** model and only changing the Lightness or Saturation while maintaining the same Hue.

## 2. PSD Structure

After opening up the PSD files in Photoshop you will notice multiple layer groups in the layers window. While each file has its own unique content, there is a general structure that was followed:

#### **Grids**

This group contains the 1170px grid, you should only enable it when positioning elements respective to the grid.

#### **mice**

This layer will appear within the files that simulate interactivity and mouse-over states. You can disable it's visibility to remove the mouse cursors.

#### **Header**

This group contains the sites header. The subgroup "Pre-header" contains the top options bar while the "Logo-Menu" subgroup contains the actual header with the logo, menu and background.

#### **Titlebar**

This group contains the pages title bar. In the homepage it is replaced by the "Slider" group and in certain other pages by the "Promo Bar" group. It's essentially whatever comes after the header.

#### **Content**

All of the page content is found in this group and, ideally, this is where you should build your content design. The subgroups are labeled according to the sections they depict.

#### **Footer**

This group contains the widgetised footer of the site.

#### **Post-footer**

This group contains the typical copyright information and social links.

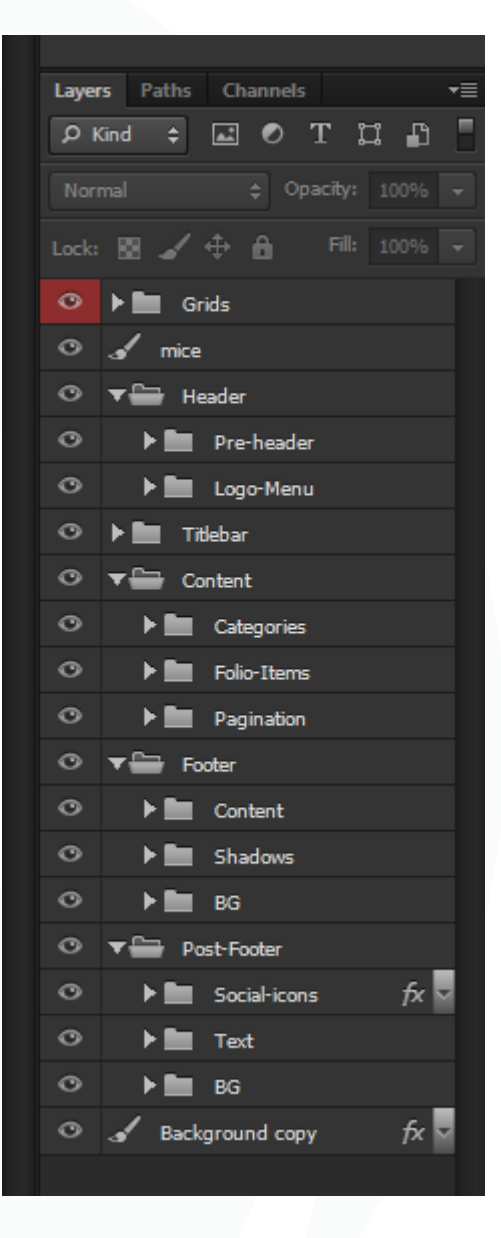

## 3. Assets Used

### **3.1 Fonts**

Google Fonts were used to create this template in order to insure easy implementation with great browser compatibility. The fact that they're free and gorgeous also helps.

So here are the fonts I used and their download links:

#### **Bitter** (regular, bold, italic)

[http://www.google.com/fonts#UsePlace:use/Collection:Bitter](http://www.google.com/fonts%23UsePlace:use/Collection:Bitter)

#### **Droid Sans** (regular, bold)

[http://www.google.com/fonts#UsePlace:use/Collection:Droid+Sans](http://www.google.com/fonts%23UsePlace:use/Collection:Droid+Sans)

#### **3.2 Icons**

I used the awesome IcoMoon font icons for this theme to insure flexibility, easy color changing, quick loading, browser compatibility and, most importantly, great look on high density displays (like retina). The "Ultimate Pack" icons were used in this theme but they also provide a free version with a more restricted icon set.

You can download IcoMoon font icons here: <http://icomoon.io/>

Alternatively, you can also try Font Awesome, they're also great: <http://fortawesome.github.io/Font-Awesome/>

#### **3.3 Images**

All the images used in the template preview have been purchased from **Fotolia**. Unfortunately due to license limitations these images can't be included in the actual PSD files you purchased so placeholders were used instead. If you are specifically interested in one particular photo please shoot me an e-mail and I'll send you the image id so that you can purchase it.

[http://www.fotolia.com](http://www.fotolia.com/)

# 4. Credits

### **4.1 Design**

### **Octavian Chelaru**

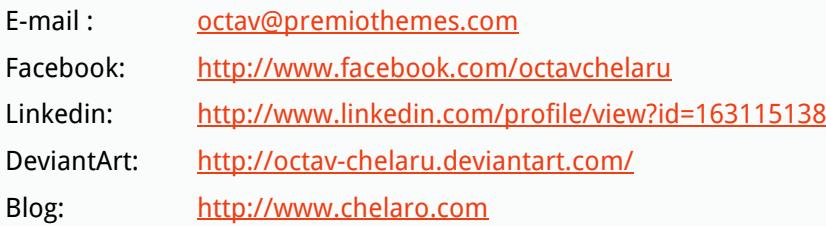

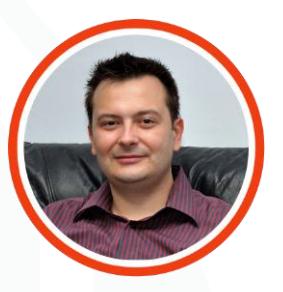

# Thank you for purchasing this template from Premio Themes!

Please don't forget to rate your purchase within Theme Forest and send us any feedback you might have. We really appreciate your support and hope you'll have a good time using our products.

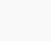